# LoCCaM quick guide

## Program installation.

The program is downloaded from www.loccam.com/lataa/loccam.apk.

Allow installations from unknown sources on your mobile phone, otherwise the application will not be able to be installed.

Log in to the Loccam application with the credentials opened for the user.

## Adding a device to the program.

After logging in to the program, adding a device is done from the menu on the top right of the main screen ( three dots ), start a new one by selecting.

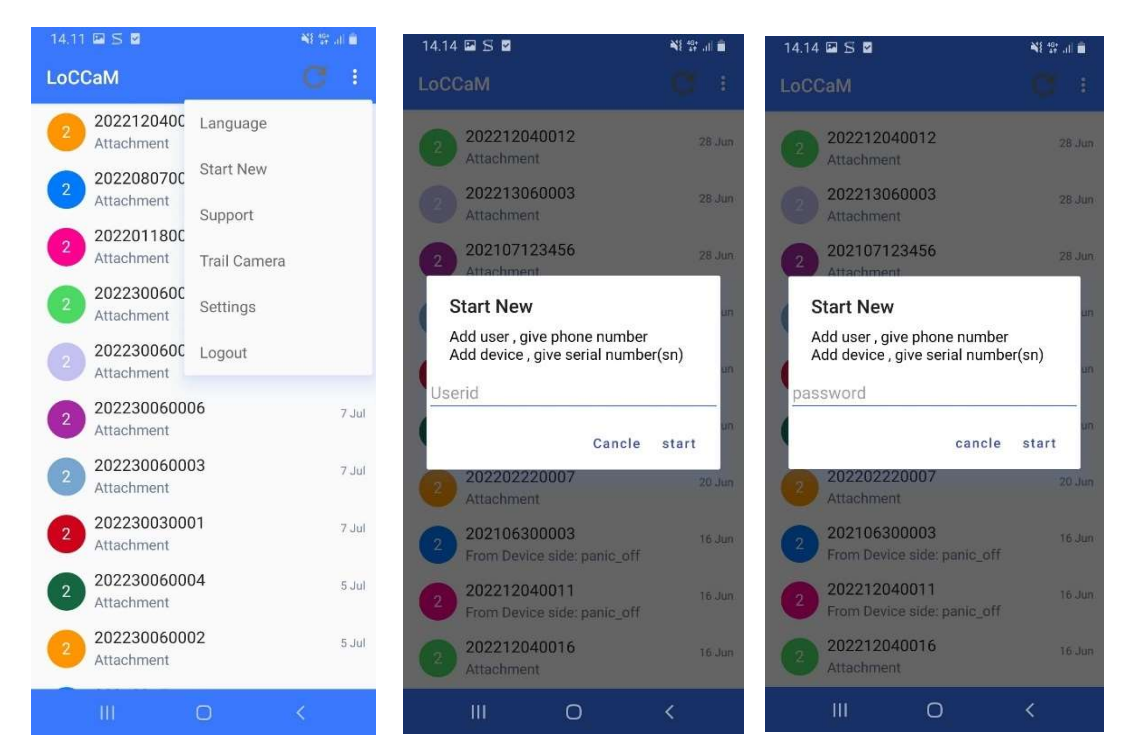

In the sales package of the device, you will find the codes to add the device.

When adding a device, the program asks for the device's serial number, enter the so-called number. Next, enter the device password.

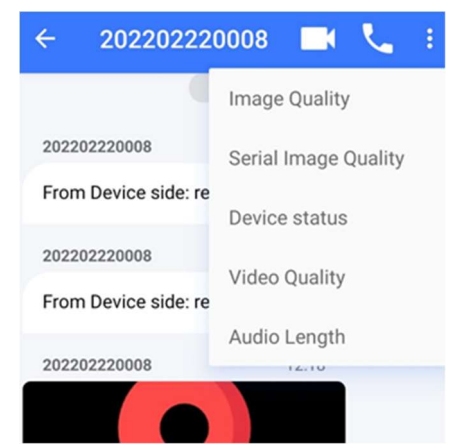

At this stage, it is good to ask, for example, the status of the device, in which case a conversation will arise between the device and the user. If no command is sent to the device and the device view is exited, the device is also removed from the list, in which case the device must be added again the next time. By sending any command, the device will then be added to the list.

From the menu at the top right of the device view, you can adjust the image, sound and video quality of your device.

Practical experience has shown that when the dog is in the forest and we start ordering pictures and videos, it is best to ask for a smaller picture and video

first and, depending on the field, only then increase the quality to higher ones. When the device is in bad fields, the transmission time of pictures and videos is significantly longer.

When adding another loccam user, the phone number of the second user is added to the phone number field, with the country code and without the + sign in front. E.g. 358505907788.

## Controlling

By selecting the added device from the front page, you get to the control page of the device. The desired picture, sound and video qualities can be adjusted from the menu at the top right (three dots). The menu for sending commands opens by clicking on the "connector" image at the bottom left. The command is sent to the device by clicking on the desired icon.

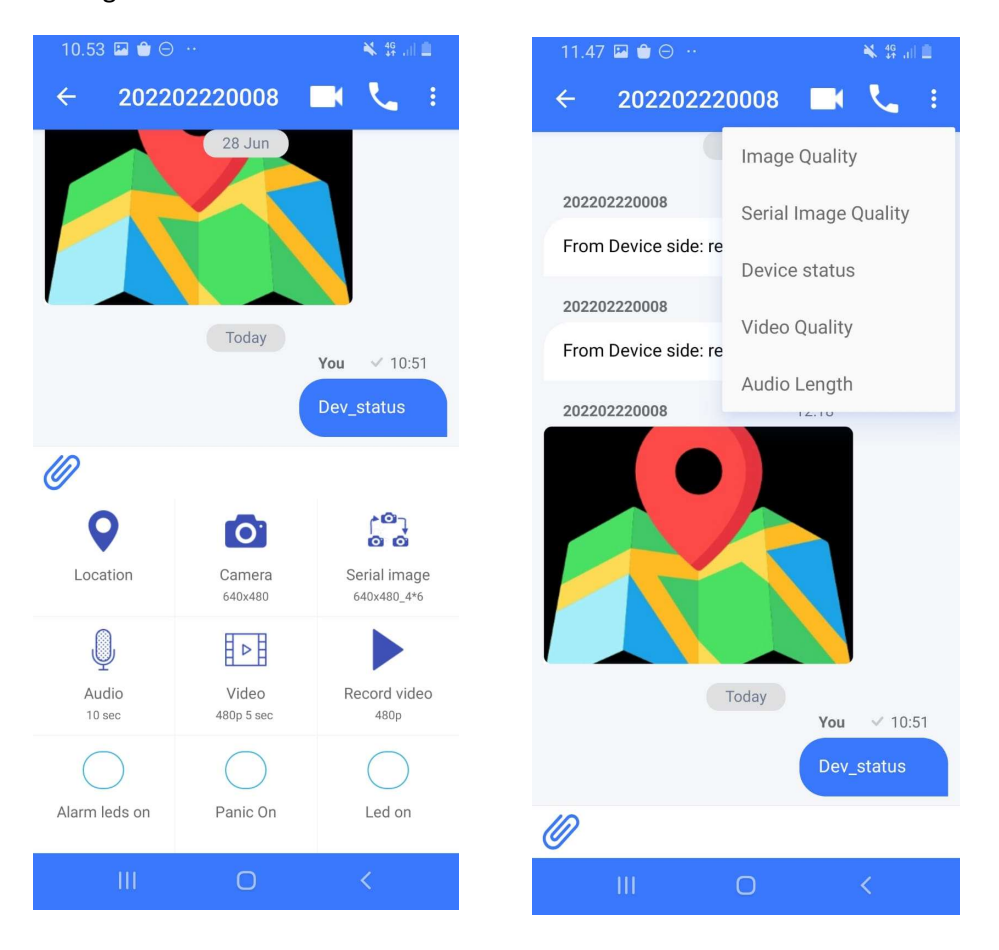

## Device control with text messages

By sending the following text messages to the collar, the device can also be controlled with text messages. Panna's phone number can be found on the label of the sales package, see pn.

## Reboot

By sending the reboot command, the device can be rebooted remotely.

## Balance

By sending the Balance command, you will be informed about the validity period of the sim card and the remaining balance. Only works with Telia's card.

Loc

By sending the loc command, you can request location information from the panna via text message.

You can find more instructions on the website loccam.com/support